Digital Video Camera User's Manual

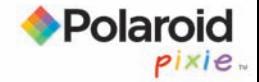

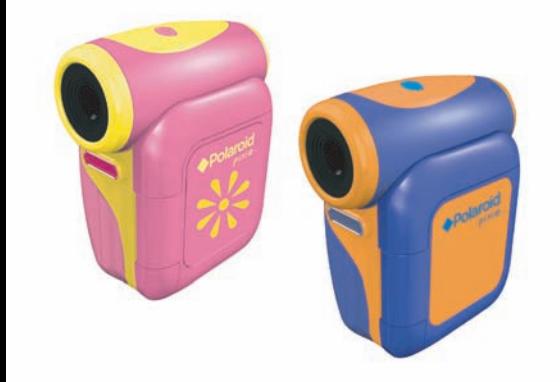

#### **FCC Compliance Statement:**

This device complies with Part 15 of the FCC Rules. Operation is subjected to the following two conditions: (1) this device may not cause harmful interference, and (2) this device must accept any interference received, including interference that may cause undesired operation.

This equipment has been tested and found to comply with limits for a Class B digital device, pursuant to Part 15 of the FCC rules. These limits are designed to provide reasonable protection against harmful interference in residential installations. This equipment generates, uses, and can radiate radio frequency energy, and if not installed and used in accordance with the instructions, may cause harmful interference to radio communications.

However, there is no guarantee that interference will not occur in a particular installation. If this equipment does cause interference to radio or television equipment reception, which can be determined by turning the equipment off and on, the user is encouraged to try to correct the interference by one or more of the following measures:

-Reorient or relocate the receiving antenna.

-Move the equipment away from the receiver.

-Plug the equipment into an outlet on a circuit different from that to which the receiver is connected.

-Consult the dealer or an experienced radio/television technician for additional suggestions.

You are cautioned that any change or modifications to the equipment not expressly approved by the party responsible for compliance could void Your authority to operate such equipment.

#### **\* Environment:**

Do not throw the appliance away with the normal household waste at the end of its life. Bring it to an official collection point for recycling. By doing this you will help to preserve the environment.

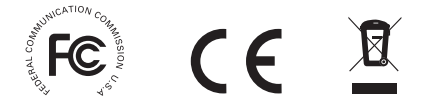

#### **Welcome:**

Thanks for purchasing this product. Much time and effort has gone into this product's development, and our hope is it will give you many years of trouble-free service.

### **Safety Notice:**

- 1. Do not disassemble the camera; otherwise the warranty will be voided.
- 2. Avoid all contact with water, and dry hands before using.
- 3. Do not expose the camera to high temperature or leave it in direct sunlight. Doing so may damage the camera.
- 4. Use the camera with care. Avoid pressing hard on the camera body.
- 5. For your own safety, avoid using the camera when there is a storm or lightning.
- 6. Do not use batteries of different types. Doing so may lead to the potential for serious damage.
- 7. Remove the batteries during long periods of non-use, as a deteriorated battery may affect the functionality of the camera.
- 8. Remove the battery if it shows signs of leaking or distortion.
- 9. Use only the accessories supplied by the manufacturer.
- 10. Keep the camera out of the reach of small children.

## *Parts of the video camera - 1*

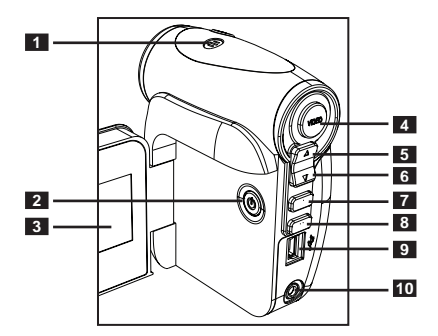

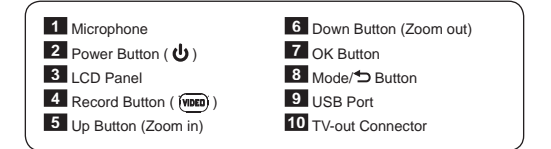

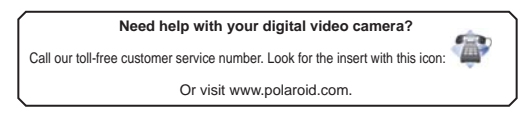

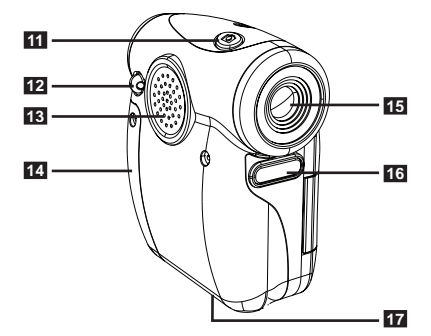

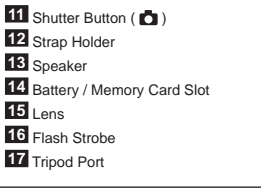

## *Loading the battery*

Please use two AA batteries.

- 1. Loosen the screws and remove the battery/card compartment cover as indicated.
- 2. Load the batteries into the battery compartment with + and - ends correctly installed.
- 3. Re-install the cover.

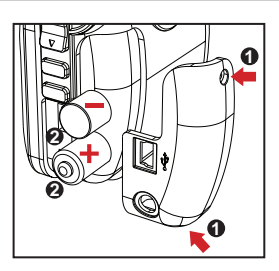

## *Inserting the SD/MMC card (optional)*

- 1. Loosen the screws and remove the battery/card compartment cover.
- 2. Insert the card as indicated in the illustration until it reaches the end of the slot.
- 3. When using a SD card, the built-in memory will become inaccessible.
- 4. To remove the SD card, gently push the card until it pops up.
- 5. Re-install the cover.

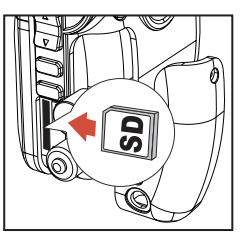

# *Turning on/off the video camera*

### **Turning on the video camera:**

Open the LCD panel; or press and hold down the Power button  $($   $\bullet)$  for 3 seconds.

### **Turning off the video camera:**

Close the LCD panel; or press and hold down the Power button  $\left(\mathbf{0}\right)$  for 3 seconds.

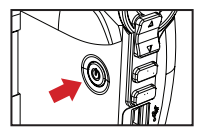

# *Battery life indicator*

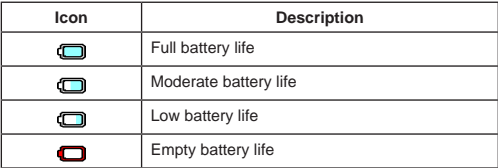

**Digital video camera mode:**

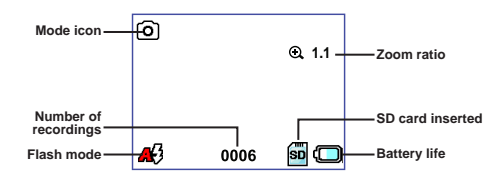

**Video REC mode:**

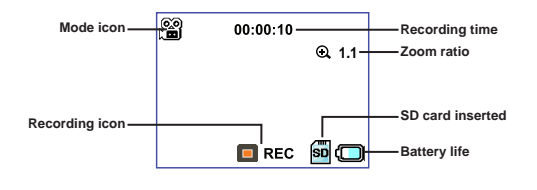

**Playback thumbnail mode:**

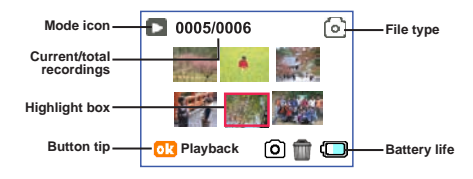

**Playback full mode:**

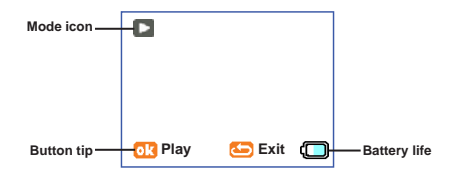

# *Recording a video clip*

- 1. Press the Record button ( (worn)) to start recording.
	-

2. Use the Zoom buttons  $($   $\triangle$   $)$  to zoom in or zoom out the screen.

3. Press the Record button  $($  (www.) again to stop recording.

## *Taking a still picture*

- 1. Use the Zoom buttons ( $\triangleq$ ) to zoom in or zoom out the screen.
- 2. Press the Shutter button  $($ <sup>1</sup>  $)$  on the top of the camera to take a still picture.

## *Playing back your recordings*

- 1. Press the Mode button.
- 2. Use the Zoom buttons ( $\triangle$ ) to select Playback mode.
- 3. Press the OK button to enter.
- 4. Use the Zoom buttons ( $\triangleq$ ) to shift between files.
- 5. Press the OK button to review/play the file.

## *To delete a picture*

- 1. You must be in the Playback mode.
- 2. To delete a file, press the Shutter button  $\left( \bullet \right)$  and a prompt window will show up. Select (**iii**) to confirm the deletion or select  $($   $)$  to cancel.

### **Need help with your digital video camera?**

Call our toll-free customer service number. Look for the insert with this icon:

Or visit www.polaroid.com.

## *Connecting the video camera to a TV*

**NOTE : TV systems differ for different countries. You may need to adjust the TV-out setting to display normally. (Taiwan: NTSC; America: NTSC; Europe: PAL; China: PAL)**

Connect your video camera and TV via the accessory AV cable for real-time display. You can display your video clips and still pictures directly on your TV, sharing them with your friends and family.

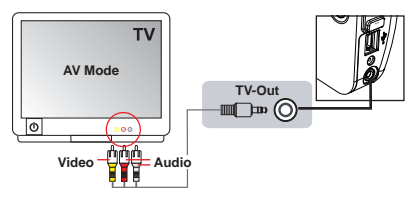

- 1. Turn on your TV and switch to an appropriate AV input mode.
- 2. Connect the audio and video ends of the AV cable to the TV.
- 3. Turn on the video camera.
- 4. Connect the other end of the AV cable to your video camera.

## *Connecting the video camera to your PC*

- 1. Turn on the video camera.
- 2. Connect the video camera to your computer via the USB cable, and the video camera will become a removable disk in your computer.
- 3. You can copy files from the video camera to your computer, and vice versa.

## *Using menu*

The menu items in Setting mode provide several options to fine-tune your video camera functions.

To enter a mode:

- 1. Turn on the video camera.
- 2. Press the Mode button.
- 3. Use the Zoom buttons ( $\bigoplus$ ) to select the desired item.
- 4. Press the OK button to enter.

Basic operations in the menu:

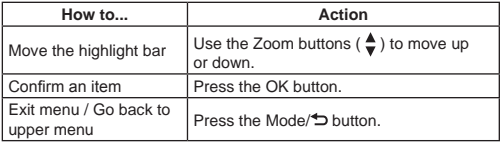

# *Menu items in Setting mode*

Power-on → Press the Mode button → Enter Setting mode → Press the OK button.

| Item      | Option | <b>Description</b>                                                                                                    |
|-----------|--------|----------------------------------------------------------------------------------------------------|
| Flash     | 46     | Flash automatically fires when needed.                                                                                    |
|           | Ø      | Flash is disabled.                                                                                                    |
| Selftimer |        | Selftimer is on. The video camera will have a<br>ten second delay before recording when the<br>Shutter button is pressed. |
|           | Х      | Selftimer is off.                                                                                                    |
| Flicker   | 50     | Set flicker frequency to 50Hz or 60Hz. For<br>more information, please refer to the "Flicker<br>Settings" table below.    |
|           | 固      |                                                                                                    |
| TV-out    | 躑      | This option is suitable for America, Taiwan,<br>Japan, and Korea areas.                                                   |
|           | \$     | This option is suitable for Germany, Eng-<br>land, Italy, Netherlands, China, Japan, and<br>Hong Kong.                    |

Flicker Settings Table:

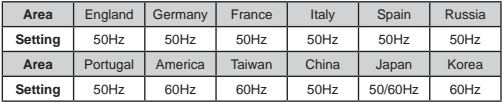

## *Appendix : Storage capacity*

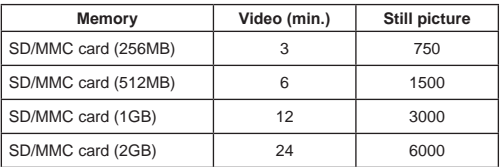

**Note: The actual value of capacity may vary (up to ± 30%) depending on the color saturation and complexity of your subject and surroundings.**

"Polaroid", "Polaroid and Pixel", and "Polaroid Pixie" are trademarks of Polaroid Corporation.

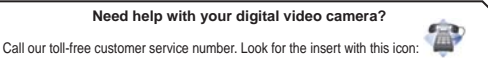

Or visit www.polaroid.com.

#### **Bienvenu:**

Cher utilisateur, merci d'avoir acheté ce produit.

De gros efforts et beaucoup de temps ont été nécessaires à son développement et nous espérons qu'il puisse vous offrir le service que vous attendez pendant de nombreuses années.

#### **Note de sécurité:**

- 1. Ne pas laisser tomber, ne pas percer ou désassembler le caméscope ; dans le cas contraire, la garantie sera annulée.
- 2. Éviter tout contact avec l'eau et se sécher les mains avant utilisation.
- 3. Ne pas exposer le caméscope à des températures élevées ni le laisser en plein soleil. Vous risqueriez d'endommager le caméscope.
- 4. Utiliser le caméscope avec soin. Éviter d'appuyer fortement sur le corps de l'appareil.
- 5. Pour votre sécurité, évitez d'utiliser le caméscope pendant un orage ou quand il y a du tonnerre.
- 6. Ne pas utiliser de batteries de types différents. Cela pourrait causer des dommages importants.
- 7. Enlever la batterie pendant les longues périodes sans utilisation, une batterie détériorée pouvant affecter les fonctions du caméscope.
- 8. Enlever la batterie si elle montre des signes de fuite ou de distorsion.
- 9. N'utiliser que les accessoires fournis par le fabricant.
- 10. Garder le caméscope hors de portée des enfants.

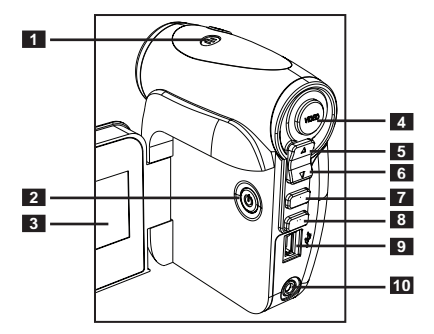

Microphone

- **Bouton d'alimentation ( <b>心** )
- Ecran LCD
	-
- **Bouton Enregistrer** ( (mora) )
- Bouton Haut (Zoom avant)
- Bouton Bas (Zoom arrière)
- Bouton OK
- Bouton Mode/
- Port USB
- Connecteur de sortie TV

#### **Besoin d'aide avec votre caméscope numérique ?**

Appelez le numéro vert de notre service clientèle. Le numéro se trouve sur l'insert avec cette icône :

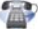

Ou visitez www.polaroid.com.

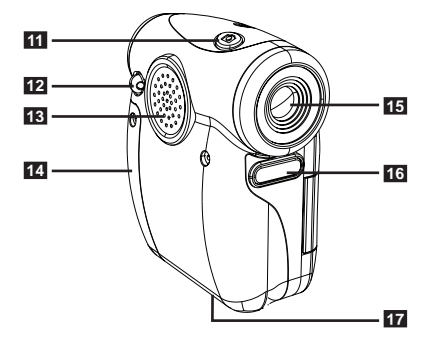

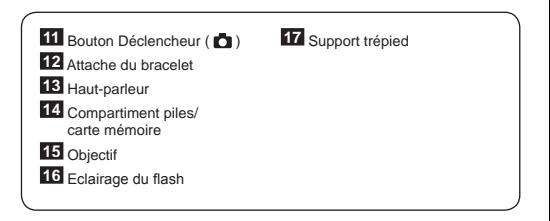

# *Installation des piles*

Veuillez utiliser deux piles AA.

- 1. Dévissez les vis et ouvrez le couvercle du compartiment piles/carte mémoire comme indiqué.
- 2. Installez les piles dans le compartiment des piles en faisant attention avec le sens des bornes + et -.
- 3. Fermez le couvercle.

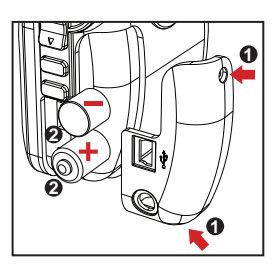

## *Insertion d'une carte SD/MMC (en option)*

- 1. Dévissez les vis et ouvrez le couvercle du compartiment piles/carte.
- 2. Insérez une carte mémoire dans le sens indiqué jusqu'au fond de la fente.
- 3. Lorsque vous utilisez une carte SD, la mémoire interne deviendra inaccessible.
- 4. Pour enlever la carte mémoire SD, appuyez doucement sur la carte pour l'éjecter.
- 5. Fermez le couvercle lorsque voua avez fini.

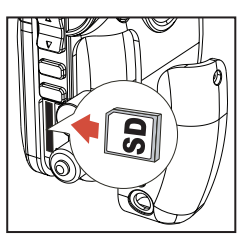

# *Allumer/éteindre le caméscope*

### **Allumer le caméscope :**

Ouvrez l'écran LCD ou appuyez sur le bouton d'alimentation ( $\overrightarrow{U}$ ) pendant 3 secondes.

### **Eteindre le caméscope :**

Fermez l'écran LCD ou appuyez sur le bouton d'alimentation ( $\overrightarrow{(\cdot)}$ ) pendant 3 secondes.

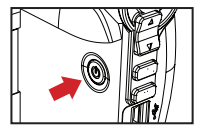

# *Indicateur de niveau des piles*

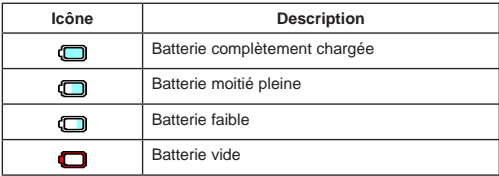

**Mode Caméscope numérique :**

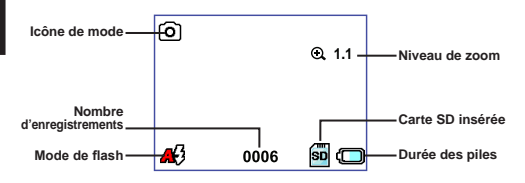

**Mode ENR vidéo :**

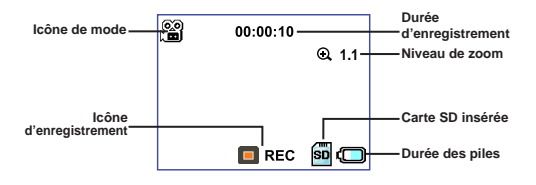

**Mode Lecture diapo :**

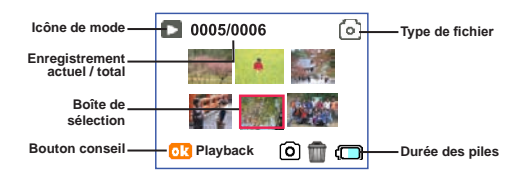

**Mode Lecture pleine :**

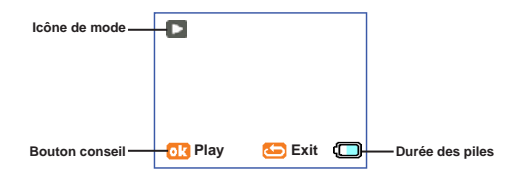

# *Enregistrement d'un clip vidéo*

- 1. Appuyez sur le bouton Enregistrer ( (nom) ) pour commencer un enregistrement.
- 2. Utilisez les boutons de zoom  $($   $\triangle$ ) pour faire un zoom avant ou arrière sur l'écran.
- 3. Appuyez de nouveau sur le bouton Enregistrer ( ( l'enregistrement.

### *Prise d'une photo*

- 1. Utilisez les boutons de zoom ( $\triangle$ ) pour faire un zoom avant ou arrière sur l'écran.
- 2. Appuyez sur le bouton Déclencheur ( $\Box$ ) en haut de l'appareil photo pour prendre une photo.

### *Lecture de vos enregistrements*

- 1. Appuyez sur le bouton Mode.
- 2. Utiliséz les boutons de zoom ( $\triangle$ ) pour sélectionner le mode Lecture.
- 
- 
- 3. Appuyez sur le bouton OK pour entrer.<br>4. Utilisez les boutons de zoom ( ♦) pour changer de fichier.<br>5. Appuyez sur le bouton OK pour regarder/jouer le fichier.

## *Pour supprimer une image*

- 1. Vous devez être en mode Lecture.
- 2. Pour supprimer un fichier, appuyer sur le bouton Déclencheur ( $\blacksquare$ ) et une fenêtre apparaîtra ensuite choisissez ( ) pour confirmer la suppression ou  $(5)$  pour annuler.

#### **Besoin d'aide avec votre caméscope numérique ?**

Appelez le numéro vert de notre service clientèle. Le numéro se trouve sur l'insert avec cette icône :

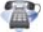

Ou visitez www.polaroid.com.

# *Connexion du caméscope à un téléviseur*

**Les systèmes TV varient d'un pays à l'autre. Il est possible que vous ayez aussi besoin de changer le réglage de la sortie TV pour afficher correctement. (Taiwan : NTSC ; Amérique : NTSC ; Europe : PAL ; Chine : PAL)**

Reliez votre caméscope à votre téléviseur en utilisant le câble AV pour un affichage en temps réel. Vous pouvez regarder vos clips vidéo et vos photos directement sur votre téléviseur pour les partager avec votre famille et vos amis.

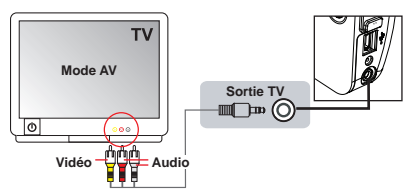

- 1. Allumez le téléviseur et sélectionnez le mode d'entrée AV approprié.
- 2. Branchez les extrémités audio et vidéo du câble AV au téléviseur.
- 3. Allumez le caméscope.
- 4. Branchez les autres extrémités du câble AV sur le caméscope.

## *Connexion du caméscope à un PC*

- 1. Allumez le caméscope.
- 2. Connectez le caméscope à votre ordinateur en utilisant le câble USB ; le caméscope apparaîtra sur votre ordinateur comme un disque portable amovible.
- 3. Vous pouvez alors copier des fichiers du caméscope vers votre ordinateur, et vice versa.

# *Utilisation du Menu*

Les éléments du menu du mode Réglage offrent plusieurs options pour vous permettre d'affiner les fonctions de votre caméscope.

Pour ouvrir un mode :

- 1. Allumez le caméscope.
- 2. Appuyez sur le bouton Mode.
- 3. Utilisez les boutons de zoom  $(\bigstar)$  pour sélectionner l'élément désiré. 4. Appuyez sur le bouton OK pour entrer.

Opérations basiques du menu :

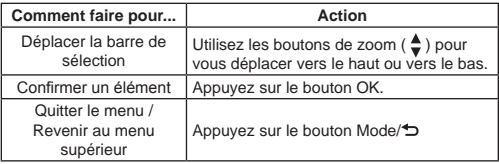

## *Eléments du menu du mode Réglages*

Allumez → Appuyez sur le bouton Mode → Allez en mode Réglages  $\rightarrow$  Appuyez sur le bouton OK.

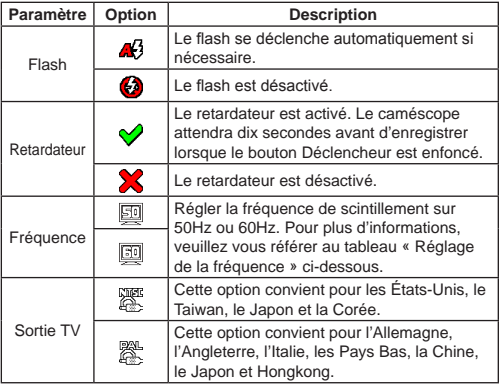

Tableau de réglage de la fréquence :

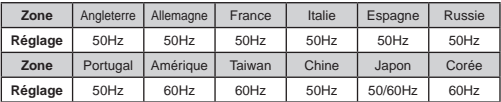

## *Annexe : Capacité de stockage*

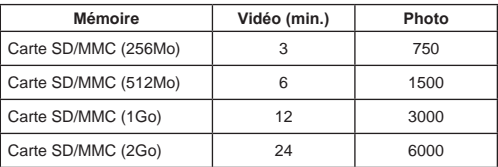

**Remarque : La capacité de stockage peut varier (jusqu'à ± 30%) en fonction de la saturation des couleurs et la complexité du sujet et de son environnement.**

"Polaroid", "Polaroid and Pixel", et "Polaroid Pixie" sont des marques déposées de Polaroid Corporation.

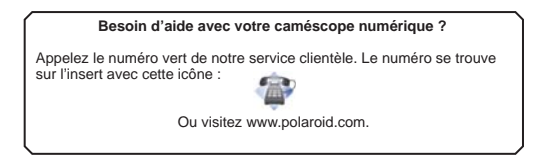

#### **Bienvenido,**

Estimado usuario, gracias por su compra de este producto. Hemos invertido mucho tiempo y esfuerzo en el desarrollo de este producto y esperamos que lo acompañe a Ud. durante muchos años con servicio sin problema.

### **Notas de seguridad:**

- 1. No deje caer, pinche o desarme la videocámara, de otra manera la garantía quedaría anulada.
- 2. Evite todo contacto con agua y seque sus manos antes de usarla.
- 3. No deje la videocámara expuesta a altas temperaturas o en directo rayo del sol. El hacerlo puede dañar la cámara grabadora.
- 4. Use la videocámara con cuidado y evite aplicar presión en la misma.
- 5. Para su propia seguridad, evite usar la videocámara cuando hay tormentas y relámpagos.
- 6. No use baterías de diferentes especificaciones. El hacerlo puede causar serios daños.
- 7. Remueva la batería antes de guardar la videocámara por un largo período de tiempo, ya que una batería deteriorada puede afectar las funciones de la videocámara.
- 8. Remueva la batería con señas de escape o deformación.
- 9. Use solamente accesorios proporcionados por el manufacturero.
- 10. Mantenga a la videocámara fuera de alcance de niños menores.

## *Partes de la videocámara - 1*

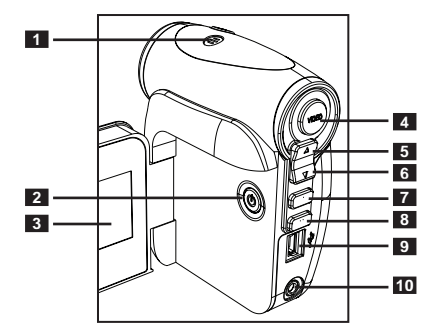

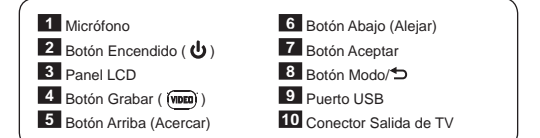

### **¿Necesita ayuda con la videocámara digital?**

Llame a nuestro número de atención al cliente gratuito. Búsquelo en el encarte con este icono:

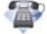

También puede visitar nuestro sitio Web www.polaroid.com.

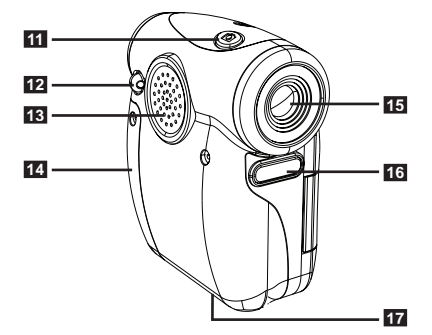

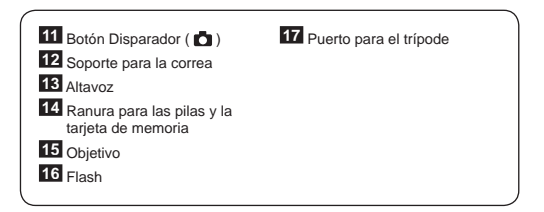

# *Cargar la batería*

Utilice dos pilas de tipo AA.

- 1. Afloje los tornillos y abra la tapa del compartimento de las pilas y la tarieta según se indica en la imagen.
- 2. Inserte las pilas en el compartimento con los polos + y – correctamente colocados.
- 3. Vuelva a colocar la tapa.

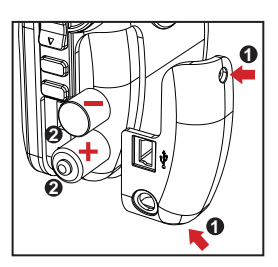

## *Insertar una tarjeta de memoria SD/MMC (opcional)*

- 1. Afloje los tornillos y abra el compartimento de las pilas y la tarieta.
- 2. Inserte la tarjeta en la dirección indicada hasta que llegue al final de la ranura.
- 3. Si utiliza una tarjeta SD, no se podrá obtener acceso a la memoria integrada.
- 4. Para extraer la tarjeta SD, empújela suavemente hasta que salte hacia fuera.
- 5. Vuelva a colocar la tapa cuando haya terminado.

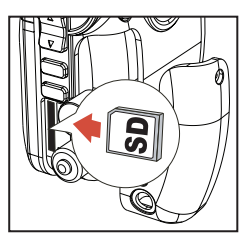

# *Encender y apagar la videocámara*

#### **Encender la videocámara:**

Abra el panel LCD o pulse y mantenga presionado el botón Encendido (  $\bigcirc$  ) durante 3 segundos.

### **Apagar la videocámara:**

Cierre el panel LCD o pulse y mantenga presionado el botón Encendido ( $\biguplus$ ) durante 3 segundos.

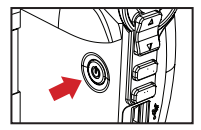

## *Indicador de carga de las pilas Insertar una tarjeta de memoria SD/MMC (opcional)*

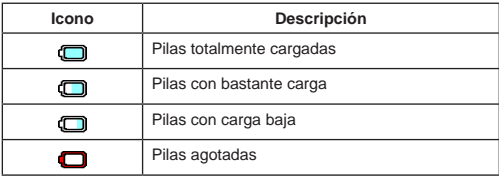

**Modo Videocámara digital:**

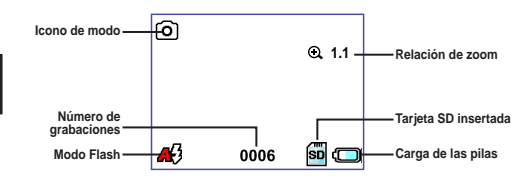

**Modo Grabar vídeo:**

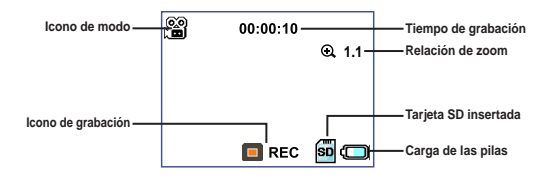

**Modo Reproducir miniaturas:**

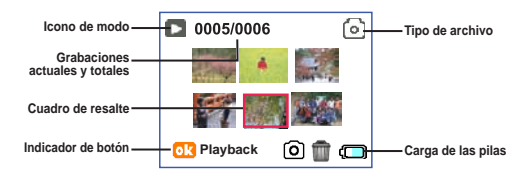

**Modo Reproducir a pantalla completa:**

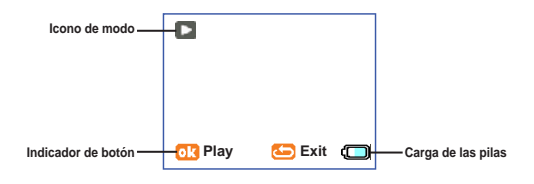

# *Grabar un clip de vídeo*

- 1. Presione el botón Grabar ( (viera) ) para iniciar la grabación.
- 2. Utilice los botones Zoom  $($ <sup>1</sup> $)$  para acercar o alejar la pantalla.
- 3. Presione de nuevo el botón Grabar ( (nom) ) para detener la grabación.

## *Capturar una imagen estática*

- 1. Utilice los botones Zoom (+) para acercar o alejar la pantalla.
- 2. Presione el botón Disparador ( $\Box$ ) situado en la parte superior de la cámara para tomar una imagen estática.

## *Reproducir las grabaciones*

- 1. Presione el botón Modo.
- 2. Utilice los botones Zoom  $(\triangleq)$  para seleccionar el modo Reproducir.
- 3. Presione el botón Aceptar para entrar en dicho modo.
- 4. Utilice los botones Zoom  $($ <sup> $\triangle$ </sup> $)$  para cambiar de archivo.
- 5. Presione el botón Aceptar para ver o reproducir el archivo.

## *Para eliminar una fotografía*

- 1. El modo Reproducir debe estar activado.
- 2. Para borrar el archivo, favor de apretar el botón Disparador ( $\Box$ ), después se decubre la ventanilla. Favor de elegir (m) a confirmar la supresión o elegir ( $\left( \bullet \right)$ ) a cancelar.

#### **¿Necesita ayuda con la videocámara digital?**

Llame a nuestro número de atención al cliente gratuito. Búsquelo en el encarte con este icono:

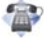

También puede visitar nuestro sitio Web www.polaroid.com.

## *Conectar la videocámara a un televisor*

**los sistemas de TV difieren en función del país. Puede que tenga que ajustar la configuración de salida de TV para obtener una visualización normal. (Taiwán: NTSC; América: NTSC; Europa: PAL; China: PAL)**

Conecte la videocámara y el televisor mediante el cable AV adicional para ver imágenes en tiempo real. Puede mostrar los clip de vídeo y las imágenes estáticas directamente en el televisor y compartirlos con sus amigos y familiares.

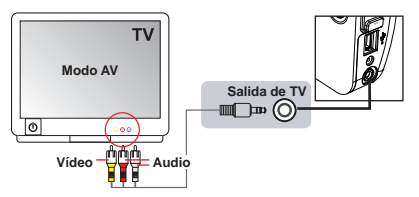

- 1. Encienda el televisor y seleccione el modo de entrada de AV apropiado.
- 2. Conecte los terminales de audio y vídeo del cable AV al televisor.
- 3. Encienda la videocámara.
- 4. Conecte el otro extremo del cable AV a la videocámara.

## *Conectar la videocámara a su PC*

- 1. Encienda la videocámara.
- 2. Conecte la videocámara a su PC mediante el cable USB. La videocámara se 0convertirá en un disco extraíble en su PC.
- 3. Puede copiar archivos de la videocámara a su PC y viceversa.

## *Usar el menú*

Los elementos de menú del modo Configuración proporcionan varias opciones para ajustar perfectamente las funciones de la videocámara.

Para entrar en un modo:

- 1. Encienda la videocámara.
- 2. Presione el botón Modo.
- 3. Utilice los botones Zoom ( $\bigstar$ ) para seleccionar la opción deseada.
- 4. Presione el botón Aceptar para entrar en dicho modo.

Operaciones básicas del menú:

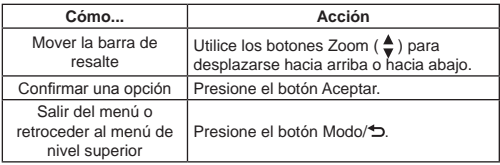

# *Elementos de menú en el modo Configuración*

Encienda la alimentación → Presione el botón Modo → Entre en el modo Configuración → Presione el botón Aceptar.

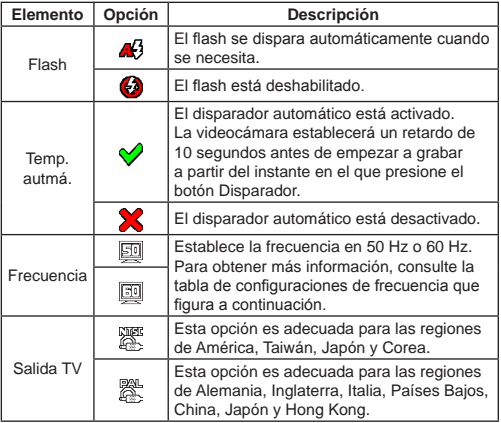

Tabla de configuración de frecuencias:

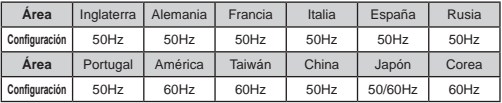

## *Apéndice: Capacidad de almacenamiento*

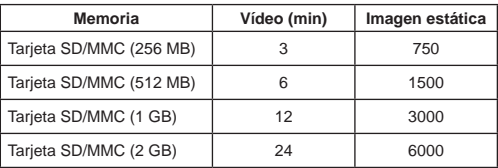

**Nota: el valor actual de la capacidad puede variar (hasta ± 30%) dependiendo de la saturación de color y la complejidad de lo que desea fotografiar o grabar y el entorno.**

"Polaroid", "Polaroid and Pixel", y "Polaroid Pixie" son marcas registradas de Polaroid Corporation.

#### **¿Necesita ayuda con la videocámara digital?**

Llame a nuestro número de atención al cliente gratuito. Búsquelo en el encarte con este icono:

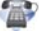

También puede visitar nuestro sitio Web www.polaroid.com.

82-458-00010-000v1.0